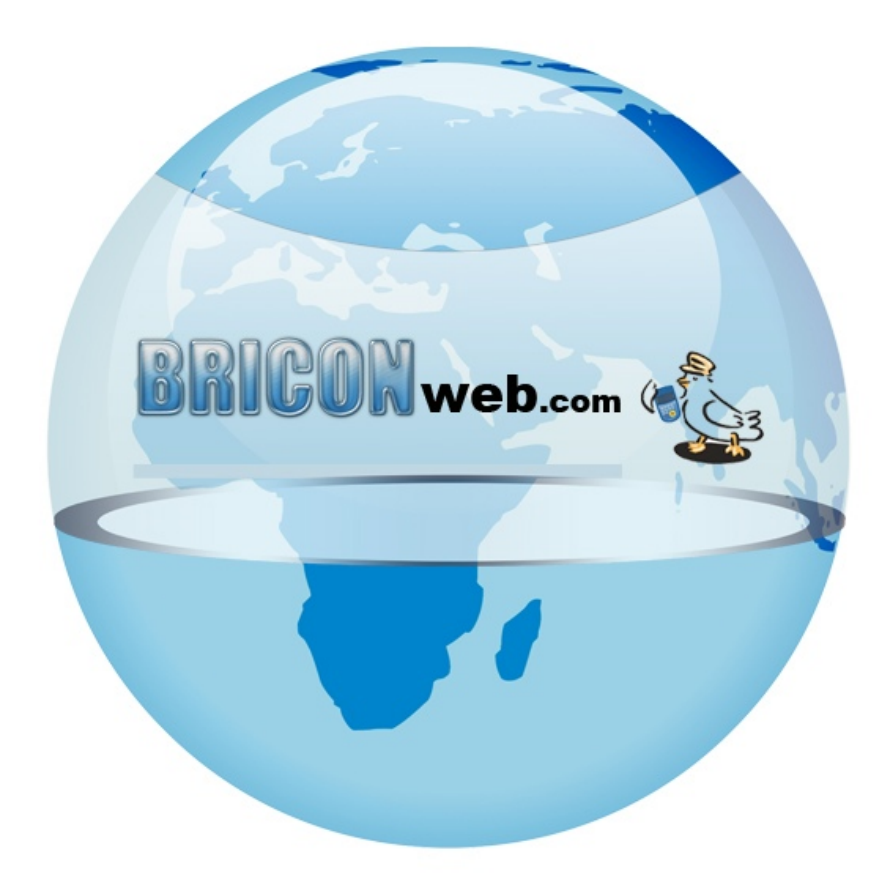

## **BRICONweb** *Wedstrijd starten*

## **Wedstrijd starten**

Voor u de wedstrijd gaat starten moet u goed controleren of volgende zaken correct zijn ingevuld en eventuele wijzigingen aanpassen.

- Het uur van lossing.
- Coordinaten van de lossing.
- Alle deelnemende clubs zijn toegevoegd.
- De aantallen zijn ingegeven door een pdt file op te laden of manueel in te geven.

Door op het **ie i**coontje te drukken naast een wedstrijd gaat u die wedstrijd kunnen starten. Er verschijnt eerst nog een overzicht waar u kan controleren of de aantallen/lostijd correct zijn.

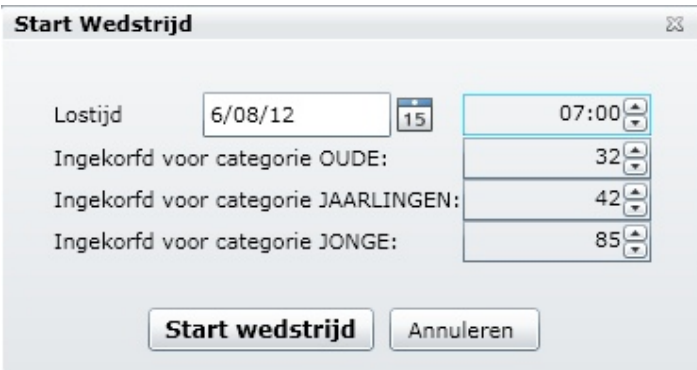

Let op het starten van een wedstrijd kan enkel de vlucht organisator doen, dus voor provinciale en Nationale wedstrijden zal dit door 1 persoon uitgevoerd worden.

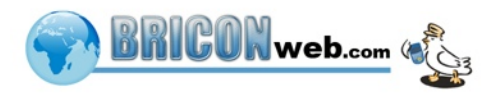